**AutoCAD Clave de producto Descargar [Mac/Win]**

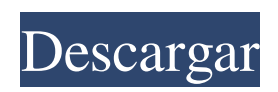

2. Use AutoCAD 2D en modo de rotación Seleccione la herramienta de flecha y arrastre el cursor sobre el borde del objeto que desea rotar. Se muestra un cuadrado verde con un signo menos sobre la herramienta y la flecha rotará alrededor del borde del objeto que está seleccionando. 3. Utilice la herramienta de escala de AutoCAD Seleccione la herramienta de escala. Usando una flecha pequeña, mantenga presionado el botón del mouse y arrastre el cursor sobre el objeto que desea escalar. Se muestra un cursor que muestra la escala que se está produciendo. 4. Crea una Línea de Referencia En el menú Dibujar, seleccione la herramienta Línea o Arco.

### Para crear una línea de referencia,

seleccione la herramienta Línea y dibuje la línea que desea usar como referencia. Para obtener más información sobre las líneas de referencia, consulte este sitio de Autodesk. 5. Usa una línea de referencia Seleccione la herramienta Línea o Arco y dibuje una línea de referencia. Después de haber dibujado su línea de referencia, seleccione la herramienta Línea o Arco, mantenga presionada la tecla Alt y seleccione su línea de referencia. La línea que está encima de su línea de referencia desaparecerá. 6. Crea una línea de forma libre En el menú Dibujar, seleccione la herramienta Forma libre. Mantenga presionado el botón del mouse y dibuje una línea de forma libre. 7. Ocultar la línea de referencia Seleccione la herramienta Línea o Arco y dibuje una línea de referencia. Después de haber dibujado su línea de referencia, seleccione la herramienta Línea o Arco, mantenga presionada la tecla Ctrl y seleccione la línea de referencia. 8. Use el comando de tabulación Presiona la tecla Tab para usar tu herramienta actual como una forma. Mantenga presionada la tecla Mayús para usar el comando de tabulación con todas sus herramientas. Introduzca texto en la herramienta de edición de texto. 9. Usa la herramienta Flecha Seleccione la herramienta de flecha. Mantenga presionada la tecla Mayús y seleccione la herramienta de flecha direccional. El cursor cambia para mostrar la dirección a la que apunta. Una vez que esté satisfecho con la dirección, suelte el botón del mouse. 10. Deshacer y Rehacer Seleccione Editar · Deshacer o

Editar · Rehacer. 11. Usa la herramienta Línea Seleccione la herramienta Línea. Dibuja una línea. Seleccione Editar · Rehacer o Editar · Deshacer. 12Usa la herramienta Arco Seleccione la herramienta Arco y dibuje un arco de forma libre. Seleccione Editar

**AutoCAD Clave de producto completa [Mac/Win]**

Dibujos Un dibujo creado con AutoCAD se denomina archivo DWG. Cada archivo DWG contiene una lista de objetos, donde cada objeto es un punto, una línea, una curva, un texto, un sombreado, una polilínea, un arco, una dimensión, una forma libre o un compuesto. Un objeto puede estar etiquetado o no etiquetado. Los objetos se colocan en una página (similar al

## diseño de página), y cada página tiene un área de dibujo (también llamada bloque de título). Algunas páginas incluyen otra área, llamada bloque de comentarios. El bloque Comentario contiene información de texto y gráficos sobre el dibujo. Dimensiones AutoCAD tiene un conjunto completo de herramientas de acotación. Éstos incluyen: Herramientas de acotación Herramientas de dibujo Herramientas de gestión de proyectos Herramientas de dibujo 3D Filtros de dibujo Filtros de dimensionamiento Herramientas para asignar unidades a las dimensiones

Herramientas para asignar medidas a dimensiones Las dimensiones son objetos que se colocan a lo largo de una línea de dimensión. Las líneas de cota pueden abarcar planos horizontales y verticales y

### pueden tener ángulos. Las líneas de cota se pueden desplazar. La longitud se mide en la dimensión primaria, pero también se puede medir utilizando la dimensión secundaria. Líneas de dimensión Eje Los ejes (o ejes) son líneas que corren paralelas a los ejes Z y X de la vista de dibujo. El punto de intersección entre dos dimensiones es el punto de origen del dibujo. Este punto es el hogar de la punta de la línea de dimensión de AutoCAD. Las líneas de cota pueden ejecutarse en varias longitudes y estilos. Todas las dimensiones (líneas, texto y objetos gráficos) se pueden personalizar. Dimensiones Las cotas son objetos que se colocan a lo largo de las líneas de cota. Las cotas también se pueden colocar como

objetos gráficos, que se pueden usar para anotar dibujos. Las cotas se pueden

formatear para mostrar texto, valor de punto, color, tipo de línea, tipo de punto o grosor. El valor de punto (también llamado valor de longitud o valor de línea) es una medida numérica de la longitud de la línea de dimensión.Hay varias unidades de medida, incluyendo punto, centímetro, milímetro, centímetro por pulgada, pulgadas por pie, pies por pulgada y pies por pie. El valor del punto se puede personalizar para mostrar un valor específico o puede mostrar el valor numérico del valor del punto. Otras propiedades de dimensión incluyen puntos, ajustar a, asignación de capa, restricciones, nombre y tipo de línea. Dimensiones Herramientas de acotación Filtros de dimensionamiento Herramientas de dibujo Herramientas de gestión de proyectos Herramientas de dibujo 3D Filtros de

dibujo 112fdf883e

P: ¿Cómo obtener la palabra/frase de la tabla/columna? Tengo el siguiente tipo de tabla, donde tengo que analizar la columna 'título' y obtener la 'palabra/frase' en este título. Palabra clave

**?Que hay de nuevo en?**

La herramienta Markup Assist actualizada también estará disponible pronto como una aplicación de Windows independiente. Bajo el capó: Entornos instantáneos 1:1 más eficientes y confiables: Los entornos instantáneos 1:1 pronto serán más confiables y brindarán información más útil. Entornos de instantáneas multinivel menos precisos: Pronto estarán disponibles entornos de

# instantáneas multinivel más precisos. Ajuste

mejorado de líneas ortogonales y paralelas: El ajuste rotacional automático pronto estará disponible para líneas ortogonales y paralelas. Precisión mejorada de etiquetado y dimensionamiento: Pronto estará disponible una mejor precisión para el etiquetado y dimensionamiento de tipos de línea y dimensiones. Precisión mejorada para las etiquetas: La colocación de las etiquetas pronto será más precisa. Actualizaciones a la representación de alta calidad de las curvas de Lineto y Bézier: Autodesk® AutoCAD® 2023 estará disponible en nuevas y mejoradas representaciones de curvas de Lineto y Bézier de alta calidad. Precisión y exactitud refinadas en impresión/PDF: Se implementarán mejoras en el proceso de

### conversión de impresión/PDF. La capacidad de alinear vistas 2D y 3D en el espacio 3D: Con un solo clic, podrá alinear vistas 2D y 3D en un espacio 3D. Cierre automático de puertas y ventanas en AutoCAD: Autodesk® AutoCAD® 2023 será la primera aplicación CAD en cerrar automáticamente las vistas de puertas y ventanas que ya no son relevantes para el dibujo. Nuevas herramientas para el modelado 3D: Autodesk® AutoCAD® 2023 incluirá un nuevo conjunto de herramientas para ayudarlo a crear hermosos y complejos modelos 3D. Exportación a muchos tipos de archivos: Se mejorará la exportación a múltiples tipos de archivos, incluidos PDF 2D y 3D. Nuevas capacidades para el modelado 3D: Expanda

y contraiga modelos 3D complejos. Ver

### líneas y caras de modelos sólidos. Crear y editar modelos de malla. Nuevos modelos de referencia: Pronto estarán disponibles modelos de referencia fáciles de usar para líneas rectas, círculos, arcos y curvas. Nuevas herramientas para el modelado de planos de planta: El trabajo y la vista de los planos de planta pronto mejorarán. El dibujo final: Autodesk® AutoCAD® 20

Sistema operativo: Windows 7, 8, 10 Procesador: Intel Core i3 Memoria: 4 GB RAM Gráficos: Nvidia GTX 650, GTX 750 DirectX: Versión 11 Almacenamiento: 25 GB de espacio disponible Notas adicionales: requiere Steam para acceder al modo multijugador Instalación: Primero debes descargar e instalar el juego en tu computadora. 1. Descarga el archivo .zip de la página de Steam 2. Extraiga el archivo y abra el archivo.bat 3. Asegúrese de hacer clic en el botón Aceptar para

#### Enlaces relacionados:

<https://somalicareers.com/en/autocad-2023-24-2-crack-clave-serial-mas-reciente/> <https://szklanepulapki.pl/wp-content/uploads/2022/06/wanparr.pdf> [https://supportlocalbiz.info/wp-content/uploads/2022/06/Autodesk\\_AutoCAD\\_Crack\\_.pdf](https://supportlocalbiz.info/wp-content/uploads/2022/06/Autodesk_AutoCAD_Crack_.pdf) <http://moonreaderman.com/autocad-23-0-crack-con-clave-de-producto/> <https://beddinge20.se/autocad-crack-descargar-actualizado-2022/>

<https://apnapost.com/wp-content/uploads/2022/06/AutoCAD-35.pdf>

<http://xn----dtbhabafp9bcmochgq.xn--p1ai/wp-content/uploads/2022/06/AutoCAD-85.pdf>

<https://t-girls.it/wp-content/uploads/2022/06/AutoCAD-1.pdf>

<https://www.bartsboekje.com/wp-content/uploads/2022/06/AutoCAD-63.pdf>

<https://amedirectory.com/wp-content/uploads/2022/06/nenjala.pdf>

<https://domainbirthday.com/autocad-3264bit-2/>

<https://travelsarkar.com/wp-content/uploads/2022/06/danwesl.pdf>

<https://aqueous-fjord-84628.herokuapp.com/AutoCAD.pdf>

<http://tekbaz.com/2022/06/21/autocad-crack-con-clave-de-licencia-mas-reciente/>

<http://applebe.ru/2022/06/21/autocad-2018-22-0-crack-vida-util-codigo-de-activacion-x64-marzo-2022/>

<https://todaysmodernhomes.com/autodesk-autocad-gratis-win-mac-2022/>

<https://alafdaljo.com/autocad-2017-21-0-keygen-para-lifetime-descargar/>

[https://www.qmajd.com/wp-](https://www.qmajd.com/wp-content/uploads/2022/06/Autodesk_AutoCAD_Codigo_de_licencia_y_Keygen_3264bit_Actualizado_2022.pdf)

[content/uploads/2022/06/Autodesk\\_AutoCAD\\_Codigo\\_de\\_licencia\\_y\\_Keygen\\_3264bit\\_Actualizado\\_2022.pdf](https://www.qmajd.com/wp-content/uploads/2022/06/Autodesk_AutoCAD_Codigo_de_licencia_y_Keygen_3264bit_Actualizado_2022.pdf) <http://www.vxc.pl/?p=27299>

<https://cbdresourceguide.com/2022/06/21/autocad-24-2-crack-descargar-x64-2022-nuevo/>